# **USING UPTODATE**

*UpToDate* is an online resource specifically designed to answer the clinical questions that arise in daily practice and to do so quickly and easily so that it can be used at the point of care. Its physician editors and authors review and update the content on a continuous basis and a new, peer-reviewed version is issued every four months. The published evidence is summarized and specific recommendations made for patient care.

### **General Information**

- UpToDate can be accessed through the Library's Web page (*http://www.utoledo.edu /library/mulford/ ).* Click on Full-Text Resources. Please note that UpToDate is limited to Health Science Campus use only.
- If assistance is needed, ask a library staff member. From home or office, contact Mulford Reference Assistance at 419-383-4218, *MulfordReference@utoledo.edu,* or *http://www.utoledo.edu/library/mulford/resources.html* (online chat).

## **Searching UpToDate**

Conducting a search in UpToDate is different than other resources. Follow these instructions to get the most from the resource.

- 1. Enter a search term or phrase in the search field (for example, "treatment of hypertension in pregnancy"). The term may be a disease, a symptom, a trial, a procedure, or a drug name; UpToDate recognizes most abbreviations and word roots, and capitalization is not important.
- 2. From the result list, hover your curser over the topic which matches your search: on the right side of the page you will see an outline for that topic.
- 3. Click on a heading in the outline view or on the topic you are interested in.
- 4. Use the outline in the left frame to find your answers quickly.
- 5. Access MEDLINE abstracts by clicking on a reference number in the text or in the reference section at the bottom.

For more information on searching in UpToDate, see the online help.

#### **Printing, Emailing, and Exporting**

- To print a topic review, click on printer friendly format in the upper right corner of the topic review, then select Print from the file menu.
- To e-mail a topic review, click on e-mail this to a colleague to e-mail the complete text, graphics, and references.
- To export a topic review, click on printer friendly format to remove frames. From your browser, click on file, save as, and save the document as a text file (.txt).

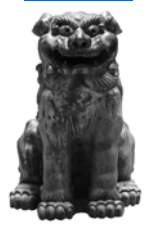

## **Making Slides**

Step by step information for Windows and Macintosh is available through the Help page at UpTodate. Click on User Manual.

#### **Additional Features**

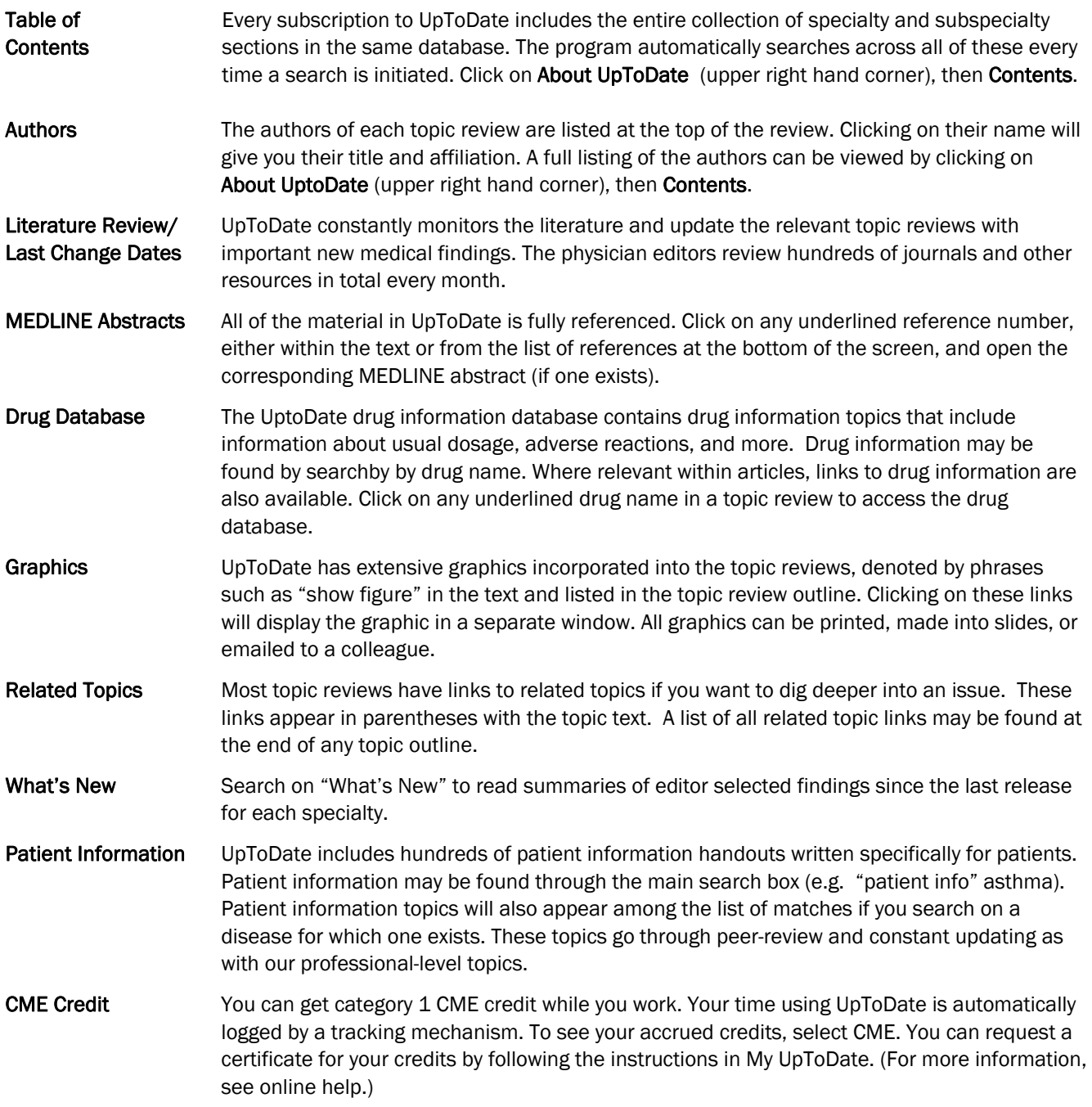